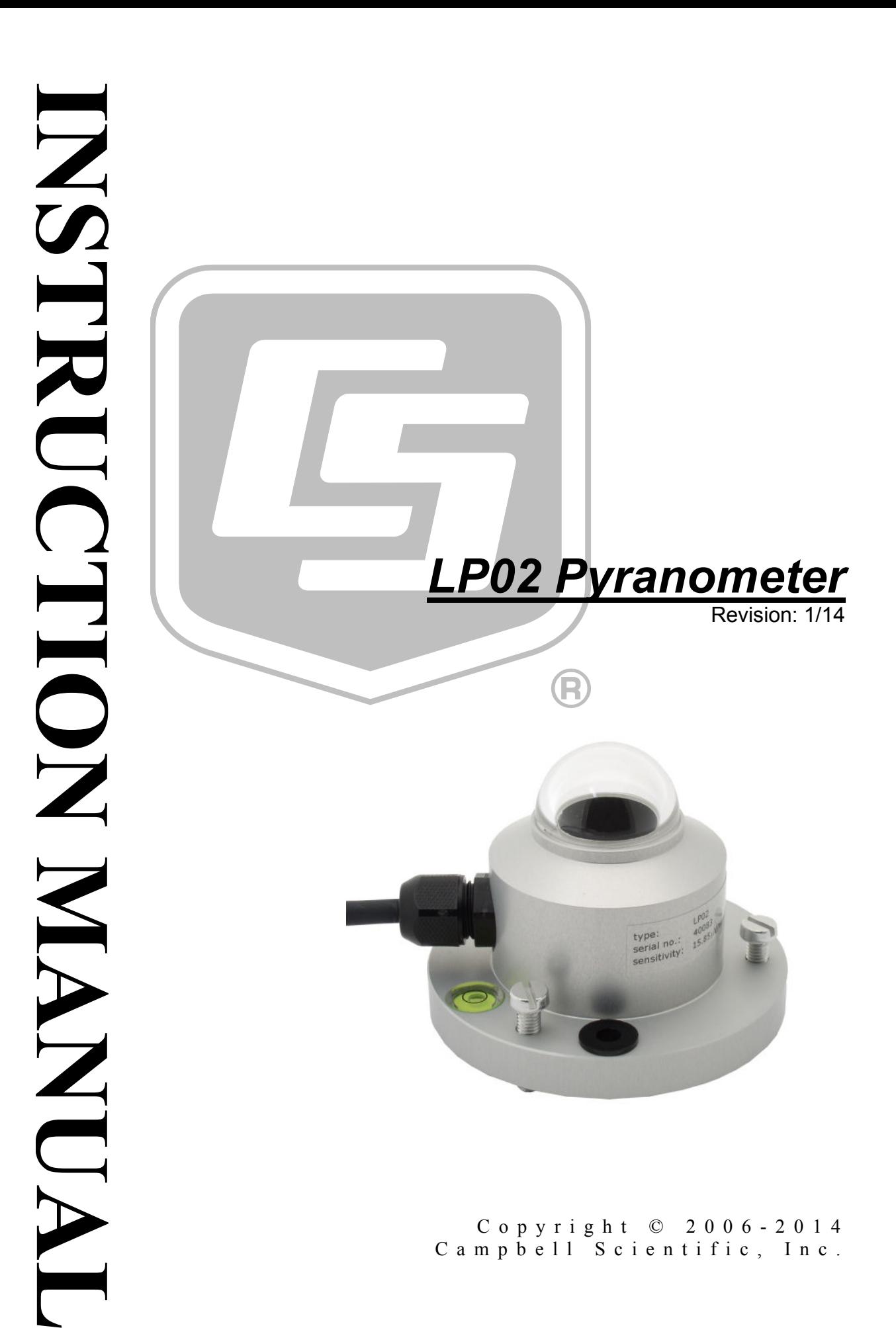

# *Warranty*

"PRODUCTS MANUFACTURED BY CAMPBELL SCIENTIFIC, INC. are warranted by Campbell Scientific, Inc. ("Campbell") to be free from defects in materials and workmanship under normal use and service for twelve (12) months from date of shipment unless otherwise specified in the corresponding Campbell pricelist or product manual. Products not manufactured, but that are re-sold by Campbell, are warranted only to the limits extended by the original manufacturer. Batteries, fine-wire thermocouples, desiccant, and other consumables have no warranty. Campbell's obligation under this warranty is limited to repairing or replacing (at Campbell's option) defective products, which shall be the sole and exclusive remedy under this warranty. The customer shall assume all costs of removing, reinstalling, and shipping defective products to Campbell. Campbell will return such products by surface carrier prepaid within the continental United States of America. To all other locations, Campbell will return such products best way CIP (Port of Entry) INCOTERM® 2010, prepaid. This warranty shall not apply to any products which have been subjected to modification, misuse, neglect, improper service, accidents of nature, or shipping damage. This warranty is in lieu of all other warranties, expressed or implied. The warranty for installation services performed by Campbell such as programming to customer specifications, electrical connections to products manufactured by Campbell, and product specific training, is part of Campbell's product warranty. CAMPBELL EXPRESSLY DISCLAIMS AND EXCLUDES ANY IMPLIED WARRANTIES OF MERCHANTABILITY OR FITNESS FOR A PARTICULAR PURPOSE. Campbell is not liable for any special, indirect, incidental, and/or consequential damages."

# *Assistance*

Products may not be returned without prior authorization. The following contact information is for US and international customers residing in countries served by Campbell Scientific, Inc. directly. Affiliate companies handle repairs for customers within their territories. Please visit *www.campbellsci.com* to determine which Campbell Scientific company serves your country.

To obtain a Returned Materials Authorization (RMA), contact CAMPBELL SCIENTIFIC, INC., phone (435) 227-9000. After an application engineer determines the nature of the problem, an RMA number will be issued. Please write this number clearly on the outside of the shipping container. Campbell Scientific's shipping address is:

### **CAMPBELL SCIENTIFIC, INC.**

RMA#\_\_\_\_\_ 815 West 1800 North Logan, Utah 84321-1784

For all returns, the customer must fill out a "Statement of Product Cleanliness and Decontamination" form and comply with the requirements specified in it. The form is available from our web site at *www.campbellsci.com/repair*. A completed form must be either emailed to *repair@campbellsci.com* or faxed to (435) 227-9106. Campbell Scientific is unable to process any returns until we receive this form. If the form is not received within three days of product receipt or is incomplete, the product will be returned to the customer at the customer's expense. Campbell Scientific reserves the right to refuse service on products that were exposed to contaminants that may cause health or safety concerns for our employees.

# **Table of Contents**

PDF viewers: These page numbers refer to the printed version of this document. Use the PDF reader bookmarks tab for links to specific sections.

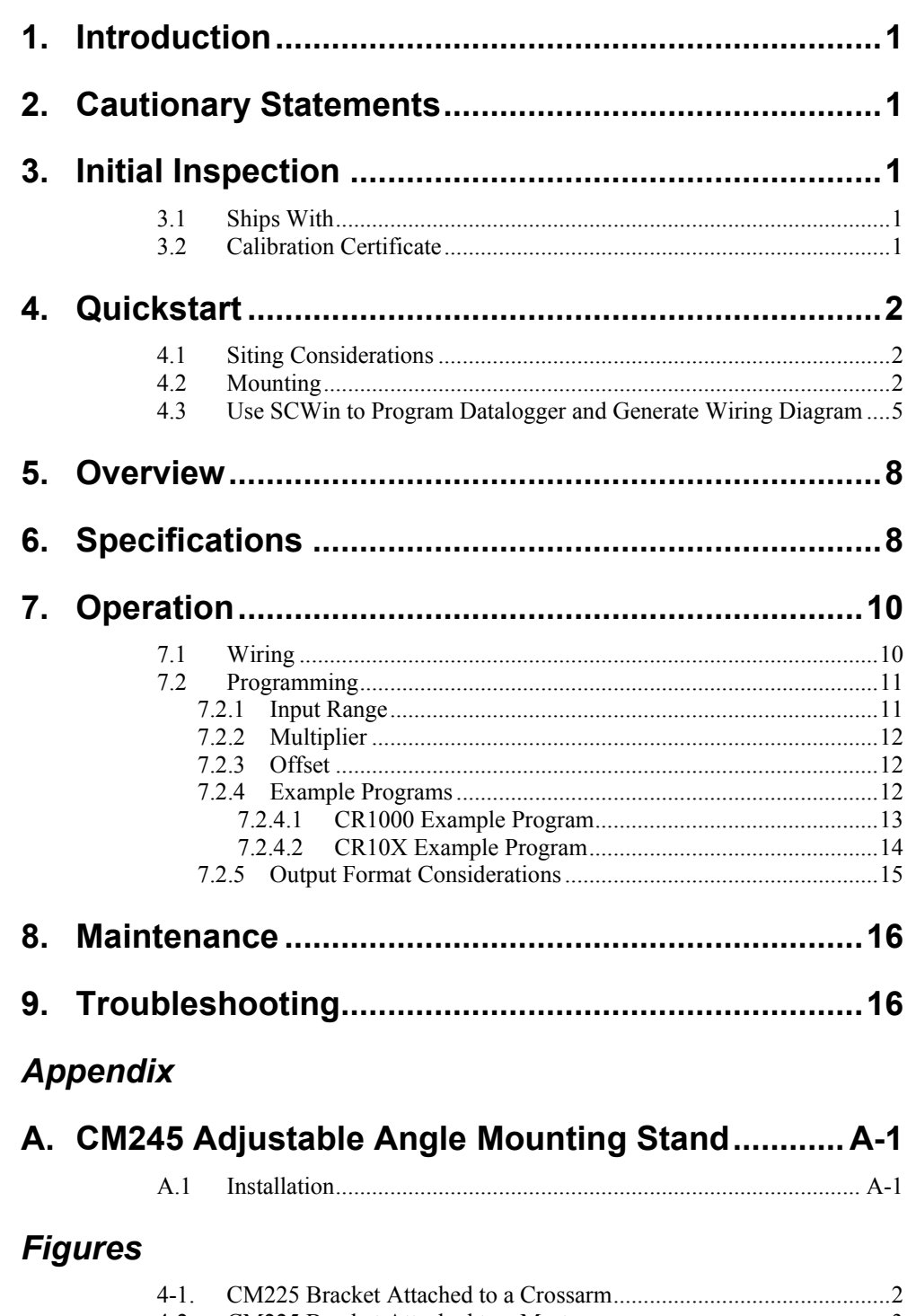

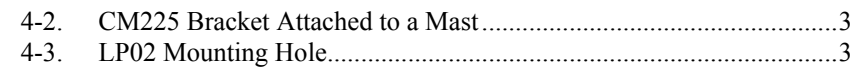

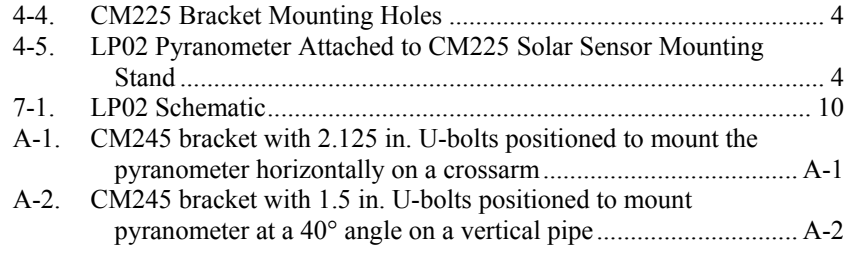

# *Tables*

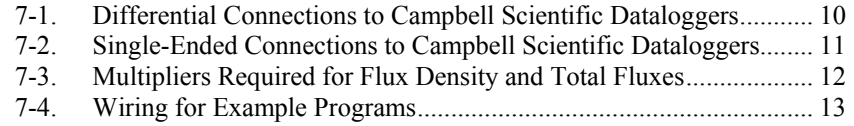

# <span id="page-6-0"></span>**1. Introduction**

The LP02 is an ISO-second-class pyranometer that monitors solar radiation for the full solar spectrum range. It produces a millivolt signal that can be measured directly by a Campbell Scientific datalogger. The LP02 can provide solar radiation measurements for many meteorological applications. This pyranometer is manufactured by Hukseflux.

Before using the LP02, please study:

- Section [2,](#page-6-1) *Cautionary Statements*
- Section [3,](#page-6-2) *Initial Inspection*
- Section [4,](#page-7-0) *Quick Start*

# <span id="page-6-1"></span>**2. Cautionary Statements**

- Although the LP02 is rugged, it is also a highly precise scientific instrument and should be handled as such.
- Care should be taken when opening the shipping package to not damage or cut the cable jacket. If damage to the cable is suspected, consult with a Campbell Scientific application engineer.

# <span id="page-6-2"></span>**3. Initial Inspection**

- Upon receipt of the LP02, inspect the packaging and contents for damage. File damage claims with the shipping company.
- The model number and cable length are printed on a label at the connection end of the cable. Check this information against the shipping documents to ensure the correct product and cable length are received.
- See Section [3.1,](#page-6-3) *Ships With*, to ensure that all of your parts are included.

### <span id="page-6-3"></span>**3.1 Ships With**

- (1) Bolt for mounting from original manufacturer
- (2) Nuts for mounting from original manufacturer
- (1) Calibration certificate (see Section [3.2,](#page-6-4) *Calibration Certificate*)
- (2) Bolts for mounting from original manufacturer
- (1) ResourceDVD

## <span id="page-6-4"></span>**3.2 Calibration Certificate**

Included with the sensor is a calibration certificate with the sensor calibration constant and serial number. Cross check this serial number against the serial number on your LP02 to ensure that the given calibration constant corresponds to your sensor.

# <span id="page-7-0"></span>**4. Quickstart**

Please review Sectio[n 7,](#page-15-0) *Operation*, for wiring, CRBasic programming, and Edlog programming.

## <span id="page-7-1"></span>**4.1 Siting Considerations**

The LP02 is usually installed horizontally, but can also be installed at any angle including an inverted position. In all cases, it will measure the flux that is incident on the surface that is parallel to the sensor surface.

Site the LP02 to allow easy access for maintenance while ideally avoiding any obstructions above the plane of the sensing element. It is important to mount the LP02 such that a shadow will not be cast on it at any time. If this is not possible, try to choose a site where any obstruction over the azimuth range between earliest sunrise and latest sunset has an elevation not exceeding 5°. Diffuse solar radiation is less influenced by obstructions near the horizon. For instance, an obstruction with an elevation of 5° over the whole azimuth range of 360° decreases the downward diffuse solar radiation by only 0.8%.

## <span id="page-7-2"></span>**4.2 Mounting**

Below shows the steps for using the CM225 mounting bracket kit to mount the LP02 to a vertical pipe (1.0 to 2.1 in. OD), or to a CM202, CM203, CM204, or CM206 crossarm. If the sensor needs to be mounted at an angle, the CM245 Adjustable Angle Mounting Stand can be used instead (see [Appendix A,](#page-24-0) *CM245 Adjustable Angle Mounting Stand*).

1. Attach the CM225 to a mast or crossarm (see [FIGURE](#page-7-3) 4-1 and [FIGURE](#page-8-0) [4-2\)](#page-8-0).

<span id="page-7-3"></span>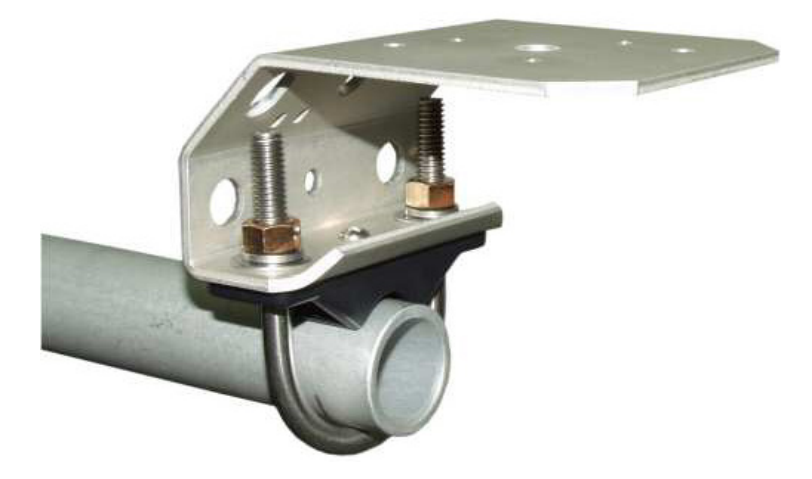

*FIGURE 4-1. CM225 Bracket Attached to a Crossarm*

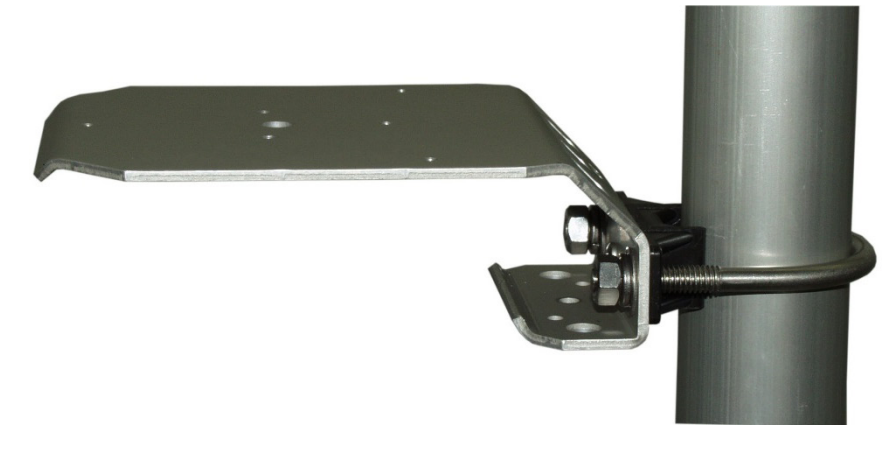

*FIGURE 4-2. CM225 Bracket Attached to a Mast*

<span id="page-8-0"></span>2. Place the LP02 in the center of the CM225 with the cable pointing to the nearest magnetic pole, and align the sensor's mounting holes with two of the bracket's mounting holes (see [FIGURE 4-3](#page-8-1) an[d FIGURE 4-4\)](#page-9-0).

<span id="page-8-1"></span>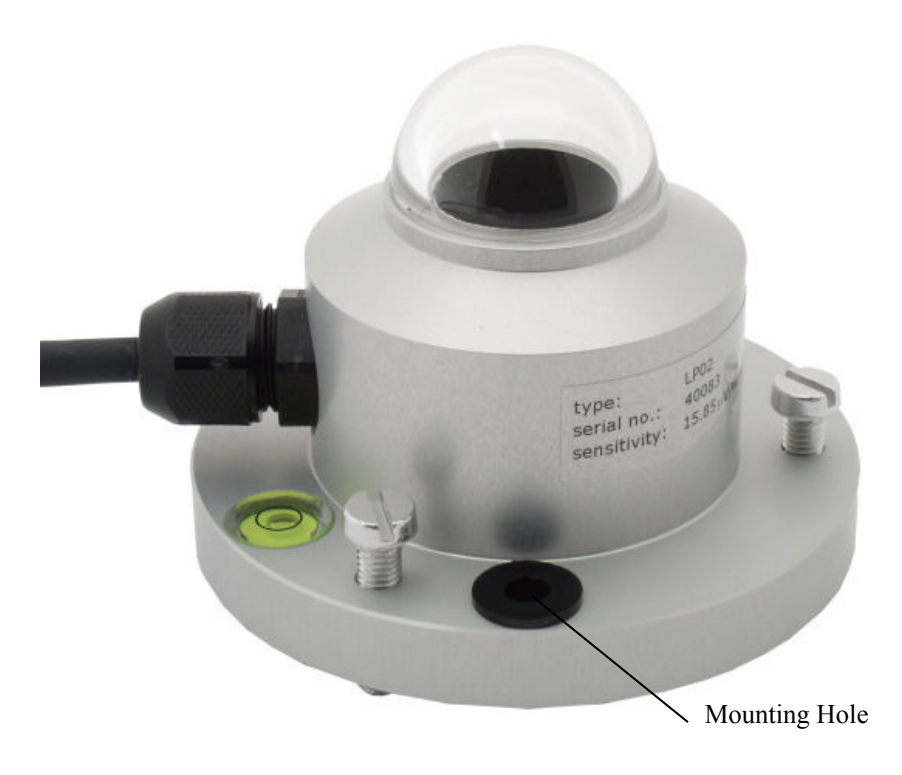

*FIGURE 4-3. LP02 Mounting Hole*

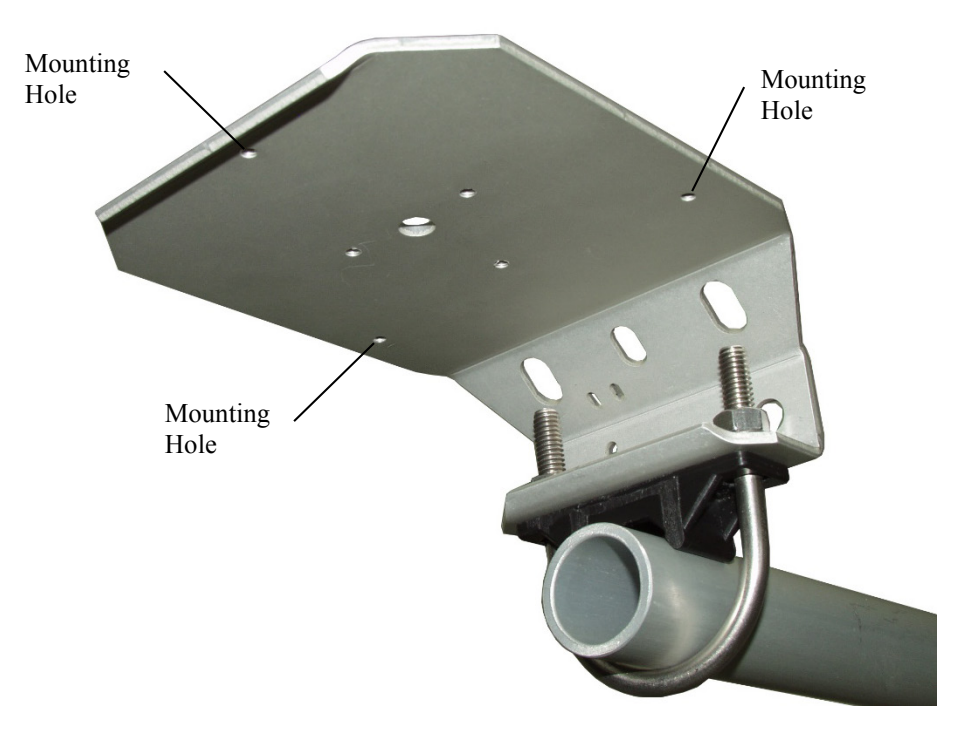

*FIGURE 4-4. CM225 Bracket Mounting Holes*

<span id="page-9-0"></span>3. Place the mounting screws in the mounting holes and slightly tighten them. The leveling screws should lightly touch the mounting plate (see [FIGURE 4-5\)](#page-9-1).

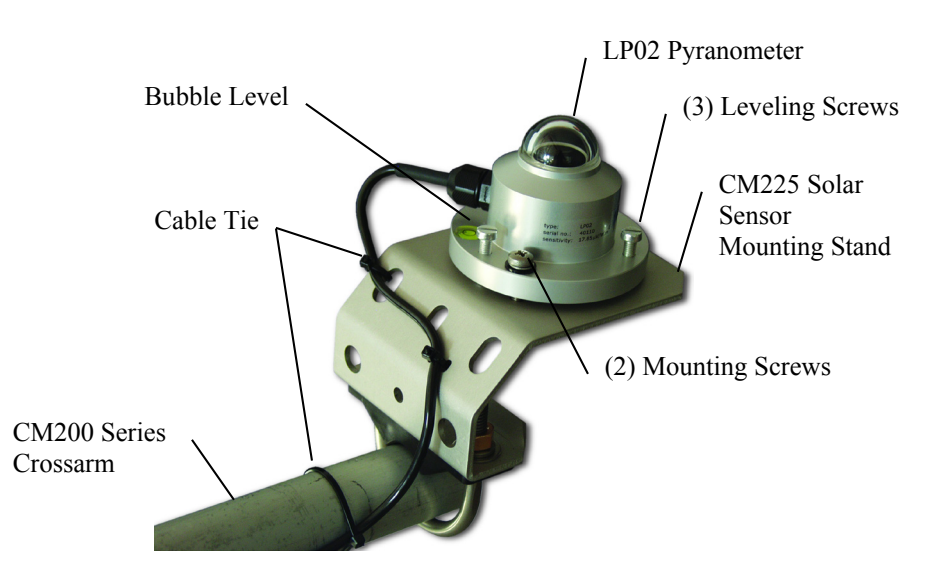

*FIGURE 4-5. LP02 Pyranometer Attached to CM225 Solar Sensor Mounting Stand*

<span id="page-9-1"></span>4. Starting with the leveling screw nearest the bubble level, turn the leveling screws to bring the bubble of the bubble level within the ring (see [FIGURE 4-5\)](#page-9-1).

- 5. Tighten the mounting screws to secure the assembly in its final position.
- 6. Route the sensor cable to the instrument enclosure.
- 7. Use cable ties to secure the cable to CM225 bracket and to the vertical pipe or crossarm and tripod/tower (see [FIGURE 4-5\)](#page-9-1).

### <span id="page-10-0"></span>**4.3 Use SCWin to Program Datalogger and Generate Wiring Diagram**

The simplest method for programming the datalogger to measure the LP02 is to use Campbell Scientific's SCWin Program Generator.

1. Open *Short Cut* and click on **New Program**.

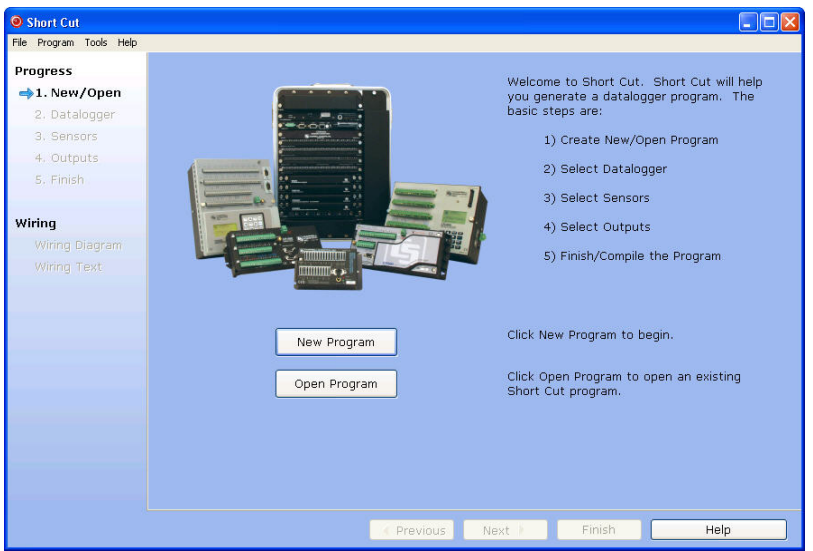

2. Select the **Datalogger Model** and enter the **Scan Interval**.

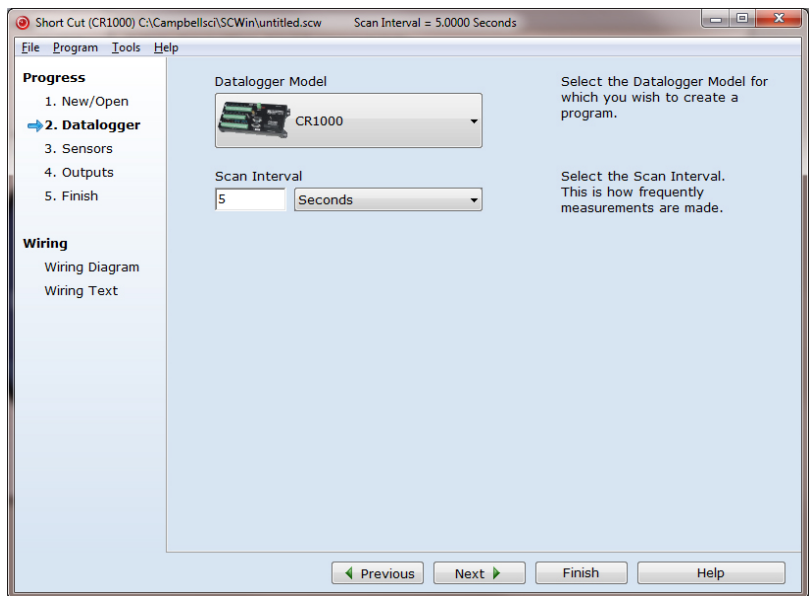

screen) to add it to the list of sensors to be measured, and then select **Next**. Short Cut (CR1000) C:\Campbellsci\SCWin\untitled.scw Scan Interval = 5.0000 Seconds Eile Program Tools Hel Available Sensors and Devices Selected **Progress Rarometric Pressure** Sensor Measurement 1. New/Open Precipitation  $\overline{CR1000}$ **A Relative Humidity & Tempe**<br>**B** C Soil Moisture 2. Datalogger - Default BattV 3. Sensors Solar Radiation PTemp<sub>C</sub> 4. Outputs CM3 Pyranometer CMP3/CMP6/CMP11 Pyr 5. Finish CNR1 Net Radiometer Wiring CNR4 Net Radiometer  $\rightarrow$ Wiring Diagram CS300 Pyranometer LI190SB Quantum Sens **Wiring Text** - Q LI200S Pyranometer<br>- Q LI200S Pyranometer<br>- Q LP02 Pyranometer<br>- Q NR-LITE Net Radiometer NR-LITE Net Radiometer NR-LITE2 Net Radiomete **CR1000** Edit Remove LP02 Pyranometer Units choices: Unus critically units are W/m^2, kW/m^2, and cal/cm^2/min (same<br>as Langleys/min).<br>Total flux units are MJ/m^2, kWH/m^2, and cal/cm^2 (same as │ ◀ Previous │ Next ▶  $F$ inish Help

3. Select **LP02 Pyranometer**, and select the **right arrow** (in center of

4. Enter the **Sensitivity** supplied on the manufacturer's certificate of calibration; this sensitivity is unique to each sensor. The public variables defaults can typically be used. After entering the information, click on **OK**, and then select **Next**.

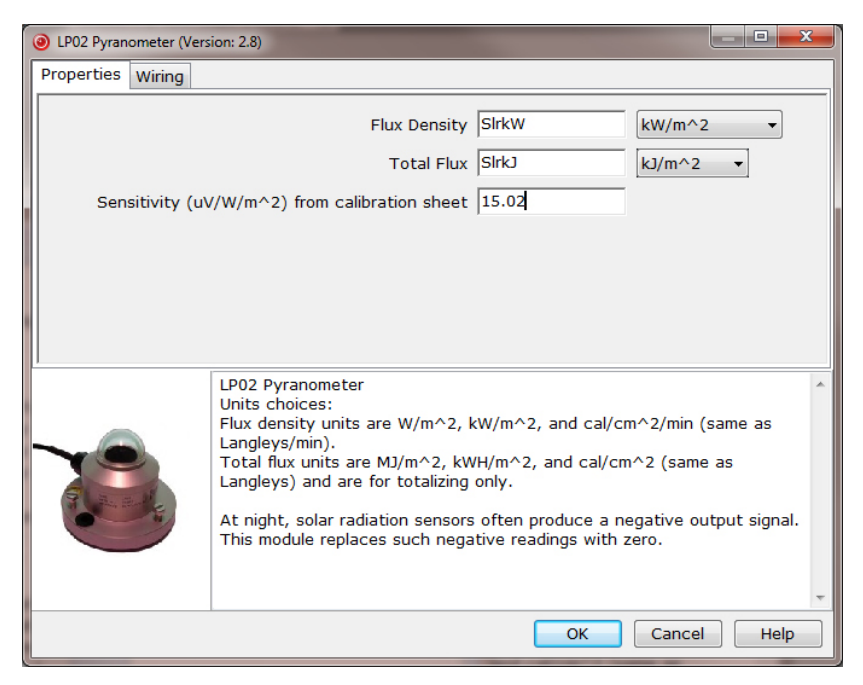

5. Choose the **Outputs** and then select **Finish**.

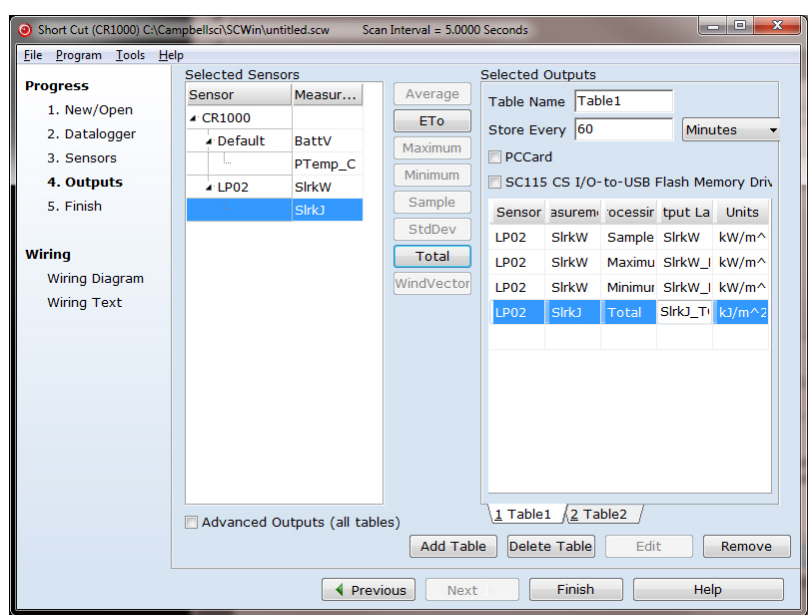

- 6. In the **Save As** window, enter an appropriate file name and select **Save**.
- 7. In the **Confirm** window, click **Yes** to download the program to the datalogger.
- 8. Click on **Wiring Diagram** and wire according to the wiring diagram generated by *Short Cut*.

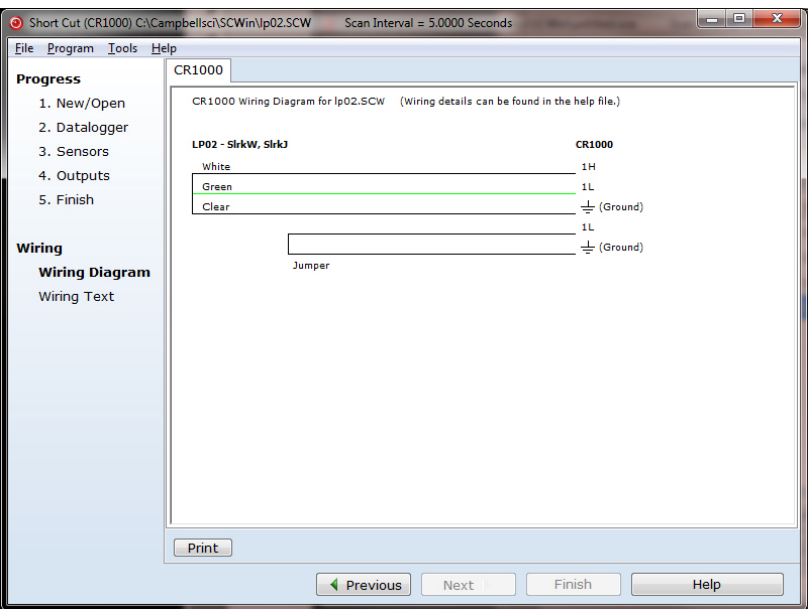

# <span id="page-13-0"></span>**5. Overview**

The LP02 pyranometer is designed for continuous outdoor use. Due to its flat spectral sensitivity from 280 to 3000 nm, it can be used in natural sunlight, under plant canopies, in green houses or buildings, and inverted to measure reflected solar radiation. Two LP02s can be used in combination to measure albedo. The LP02 can also be used to measure most types of artificial light (Xenon lamps, Halogen lamps, etc.).

The LP02 pyranometer consists of a thermopile sensor, housing, dome, and cable. The thermopile is coated with a black absorbent coating. The paint absorbs the radiation and converts it to heat. The resultant temperature difference is converted to a voltage by the copper-constantan thermopile. The thermopile is encapsulated in the housing in such a way that it has a field of view of 180 degrees and the angular characteristics needed to fulfill the cosine response requirements.

The LP02's cable has a user-specified length that can terminate in:

- Pigtails that connect directly to a Campbell Scientific datalogger (cable termination option –PT).
- Connector that attaches to a prewired enclosure (cable termination option –PW).
- Connector that attaches to a CWS900 Wireless Sensor Interface (cable termination option –CWS). The CWS900 enables the pyranometer to be used in a wireless sensor network.

# <span id="page-13-1"></span>**6. Specifications**

### **Features:**

- Compatible with most Campbell Scientific dataloggers
- Measures reflected solar radiation when inverted
- Provides measurements in direct sunlight, under plant canopies, when the sky is cloudy, and in artificial light
- Includes bubble level and leveling screws eliminating need for a separate leveling base, which simplifies installation
- Compatible with the CWS900-series interfaces, allowing it to be used in a wireless sensor network
- Acceptable for providing the solar radiation data used in stability estimations
- Dome protects thermopile and allows water to roll off of it

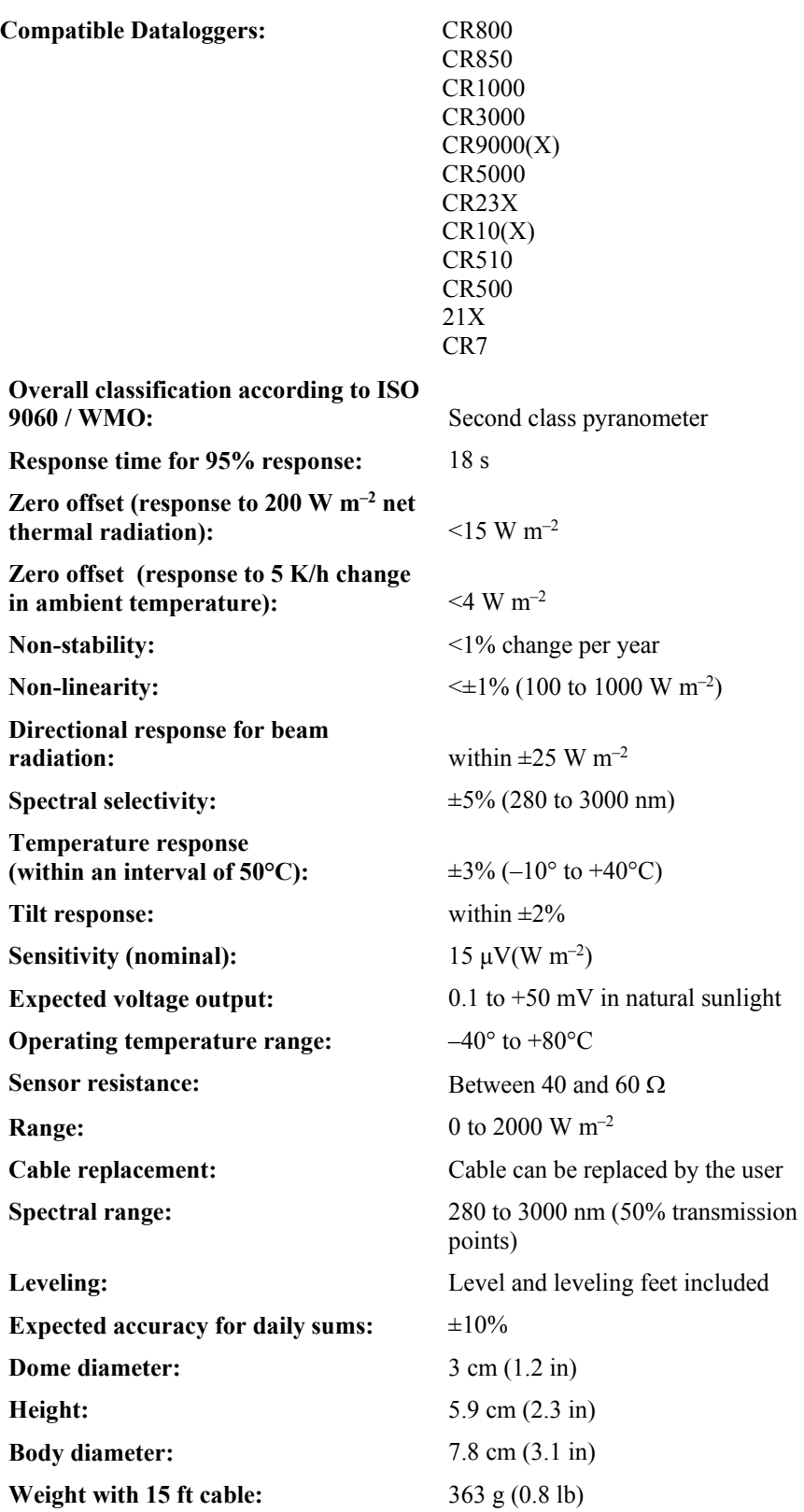

<sup>1</sup>*Guide to Meteorological Instruments and Methods of Observation*, fifth edition, WMO, Geneva and ISO9060

# <span id="page-15-1"></span><span id="page-15-0"></span>**7. Operation**

# **7.1 Wiring**

A schematic diagram of the LP02 is shown i[n FIGURE 7-1.](#page-15-2)

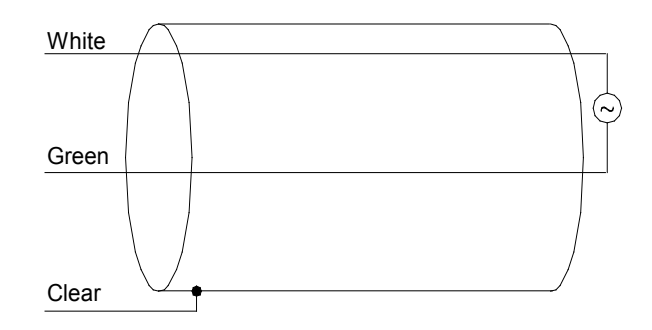

<span id="page-15-2"></span>*FIGURE 7-1. LP02 Schematic*

When *Short Cut* is used to create the datalogger program, the sensor should be wired to the channels shown in the wiring diagram created by *Short Cut*.

A differential voltage measurement is recommended because it has better noise rejection than a single-ended measurement. If a differential channel is not available, a single-ended measurement can be used.

Connections to Campbell Scientific dataloggers for a differential measurement are given in [TABLE 7-1.](#page-15-3) A user-supplied jumper wire should be connected between the low side of the differential input and ground (AG or  $\pm$ ) to keep the signal in common mode range.

Connections to Campbell Scientific dataloggers for a single-ended measurement are given in [TABLE 7-2.](#page-16-2)

<span id="page-15-3"></span>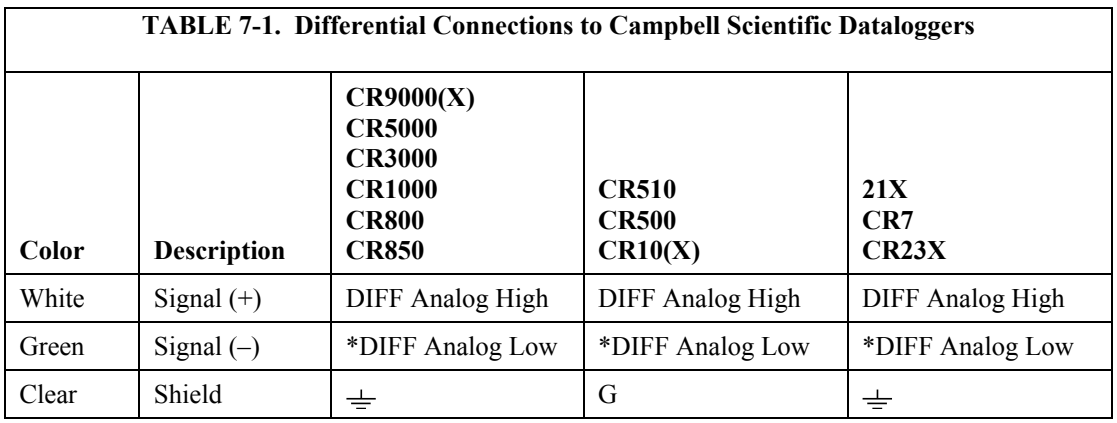

\* Jumper to AG or  $\pm$  with user supplied wire.

<span id="page-16-2"></span>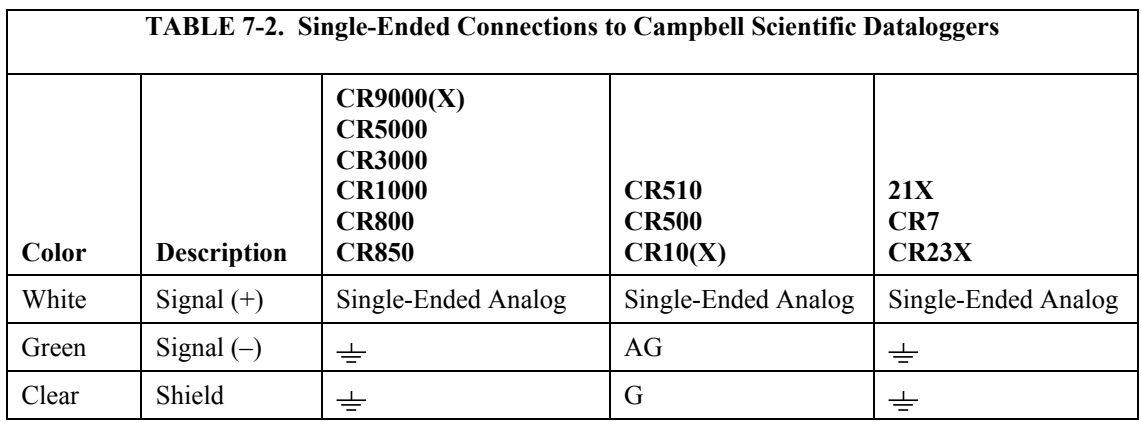

## <span id="page-16-0"></span>**7.2 Programming**

This section is for users who write their own datalogger programs. A datalogger program to measure this sensor can be created using *Short Cut*. You do not need to read this section to use *Short Cut*.

Solar radiation can be reported as an average flux density ( $W$  m<sup>-2</sup>) or daily total flux density ( $MJ$  m<sup>-2</sup>). The appropriate multipliers are listed in [TABLE 7-3.](#page-17-3) Programming examples are given for both average and daily total solar radiation.

The LP02 outputs a low level voltage ranging from 0 to a maximum of up to 35 mV, in natural light, depending on the calibration factor and radiation level.

A differential voltage measurement is recommended because it has better noise rejection than a single-ended measurement. If a differential channel is not available, a single-ended measurement can be used. The acceptability of a single-ended measurement can be determined by simply comparing the results of single-ended and differential measurements made under the same conditions.

### <span id="page-16-1"></span>**7.2.1 Input Range**

The output voltage of the LP02 is usually between 10 and 35 mV per 1000 W m–2 . When estimating the maximum likely value of sensor output, a maximum value of solar radiation of 1100 W  $\text{m}^{-2}$  can be used for field measurements on a horizontal surface.

Select the input range as follows:

- 1. Estimate the maximum expected input voltage by multiplying the maximum expected irradiance (W m<sup>-2</sup>) by the calibration factor ( $\mu$ V/ W m<sup>-2</sup>). Divide the answer by 1000 to give the maximum in millivolt units.
- 2. Select the smallest input range which is greater than the maximum expected input voltage. Normally the 50 mV range for the CR3000, CR9000(X), CR5000, CR7, CR23X, 21X, and the 25 mV or 250 mV range for the CR800, CR850, CR1000, CR10X, CR510, and CR500 will be suitable. The exact range will depend on the sensitivity of your

individual sensor and the maximum expected reading. With some dataloggers, an autorange option can be used if measurement time is not critical.

The parameter code for the input range also specifies the measurement integration time. The slow or 60 Hz rejection integration gives a more noisefree reading. A fast integration takes less power and allows for faster throughput.

### <span id="page-17-0"></span>**7.2.2 Multiplier**

The multiplier converts the millivolt reading to engineering units. The calibration supplied by the manufacturer gives the output of the sensor (c) as microvolts (V x  $10^{-6}$ ) per W m<sup>-2</sup>. As the datalogger voltage measurement instructions give a default output in mV, the following equation should be used to calculate the multiplier (m) to give the readings in  $W$  m<sup>-2</sup>:

 $m = 1000/c$ 

Other units can be used by adjusting the multiplier as shown in [TABLE 7-3.](#page-17-3)

<span id="page-17-3"></span>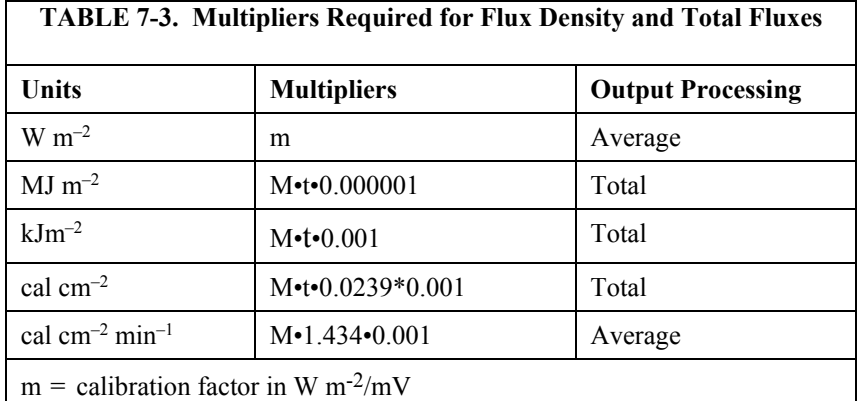

 $\theta$  = datalogger program execution interval in seconds

### <span id="page-17-1"></span>**7.2.3 Offset**

The offset will normally be fixed at zero as the sensor should output no significant signal in dark conditions. In practice, because of the nature of thermopile detector sensors, there will be some offset in dark conditions; sometimes this offset can give negative light readings. This offset varies with several factors (for example, rate of change of sensor temperature), so it cannot be removed with a fixed offset. Some users may wish to remove small negative readings by including code after the measurement instructions that sets negative readings to zero.

### <span id="page-17-2"></span>**7.2.4 Example Programs**

The following programs measure the LP02 every 10 seconds and convert the mV output to W m<sup>-2</sup> and MJ m<sup>-2</sup>. A sensor calibration of 15.02  $\mu$ V per W m<sup>-2</sup> is used for the example programs. Both programs output an hourly average flux (W m<sup>-2</sup>), and a daily total flux density (MJ m<sup>-2</sup>).

<span id="page-18-1"></span>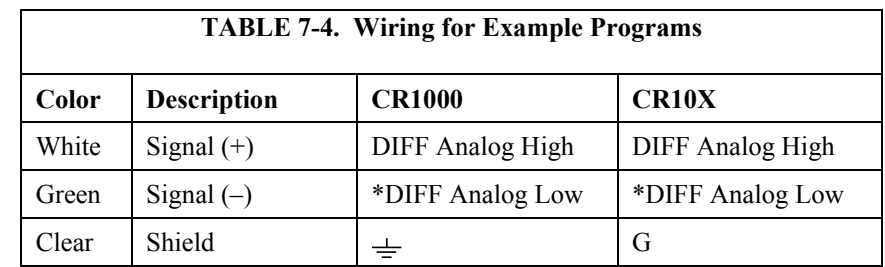

Wiring for the examples is given i[n TABLE 7-4.](#page-18-1)

\* Jumper to AG or  $\frac{1}{x}$  with user supplied wire.

### <span id="page-18-0"></span>*7.2.4.1 CR1000 Example Program*

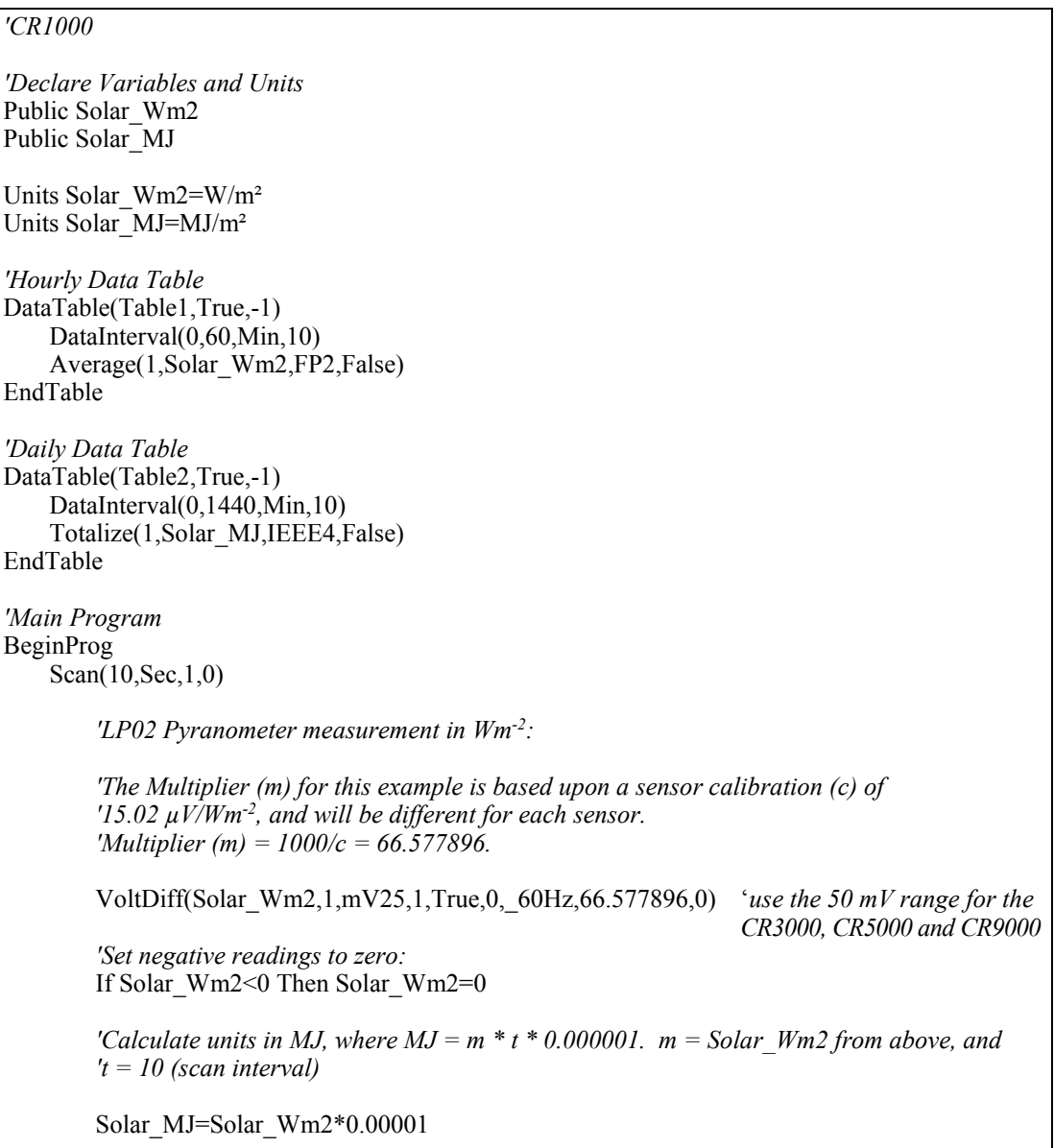

*'Call Data Tables and Store Data* CallTable(Table1) CallTable(Table2) NextScan EndProg

### <span id="page-19-0"></span>*7.2.4.2 CR10X Example Program*

*;{CR10X}* \*Table 1 Program 01: 10.0000 Execution Interval (seconds) *; LP02 measurement in Wm-2* 1: Volt (Diff) (P2) 1: 1 Reps 2: 23 25 mV 60 Hz Rejection Range *;use the 50 mV range for the CR7, 21X and CR23X*<br>3: 1 DIFF Channel *;use the 250 mV range for the CR10X if* 3: 1 DIFF Channel *;use the 250 mV range for the CR10X if*<br>4: 3 Loc [Solar Wm2] *calibration factor is*  $>$  25  $\mu$ *V/Wm*<sup>-2</sup> 4: 3 Loc [ Solar\_Wm2 ] *calibration factor is*  $>$  25  $\mu$ *V/Wm<sup>-2</sup>* 5: 66.5778 Multiplier 5:  $66.5778$ 6: 0 Offset *; Set negative values to zero* 2: If  $(X \le Y)$  (P89)<br>1: 3  $X$  Loc [ Solar Wm2 ] 2: 4  $\leq$ <br>3: 0 F  $3: 0$ 4: 30 Then Do 3: Z=F x 10^n (P30) 1:  $0 \t F$ <br>2:  $0 \t n$ n, Exponent of 10 3: 3 **Z** Loc [ Solar Wm2 ] 4: End (P95) *; Calculate units in MJ, where MJ = m \* t \* 0.000001. ; m = Solar\_Wm2 from above, and t = 10 (scan interval).* 5: Z=X\*F (P37) 1: 3 X Loc [ Solar\_Wm2 ] 2: .00001 F  $3: 4$   $Z$  Loc [ Solar MJ ] 6: If time is (P92) 1: 0 Minutes (Seconds --) into a 2: 60 Interval (same units as above) 3: 10 Set Output Flag High (Flag 0) 7: Set Active Storage Area (P80) 1: 1 Final Storage Area 1<br>2: 101 Array ID Array ID 8: Real Time (P77)  $Year, Day, Hour/Minute (midnight = 2400)$ 

9: Average (P71) 1:  $1$  Reps<br>2:  $3$  Loc I Loc [ Solar  $Wm2$  ] 10: If time is (P92) 1: 0 Minutes (Seconds --) into a 2: 1440 Interval (same units as above) 3: 10 Set Output Flag High (Flag 0) 11: Set Active Storage Area (P80) 1: 1 Final Storage Area 1<br>2: 102 Array ID Array ID 12: Real Time (P77) 1:  $1220$  Year,Day,Hour/Minute (midnight = 2400) 13: Resolution (P78) 1: 1 High Resolution 14: Totalize (P72) 1:  $1$  Reps<br>2:  $4$  Loc I Loc [ Solar MJ ] 15: Resolution (P78)<br>1: 0 L Low Resolution

### <span id="page-20-0"></span>**7.2.5 Output Format Considerations**

In CRBasic, store the data in the IEEE4 format if the measurements will be totalized.

When using *Edlog*, the largest number the datalogger can store in Final Storage is 6999 in low resolution mode (FP2) and 99999 in high resolution mode (if available). If the measurement value is totalized, there is some danger of overranging the output limits, as shown in the following example:

### **Example**

Assume that daily total flux is desired, and that the datalogger scan rate is 1 second. With a multiplier that converts the readings to units of  $kJm^{-2}$  and an average irradiance of  $0.5k$  W m<sup>-2</sup>, the maximum low resolution output limit will be exceeded in less than four hours.

The following solutions can be used to prevent overranging:

*Solution 1* – Change the multiplier in the instruction to  $(m<sup>•</sup>0.0001)$ . This will totalize MJ  $m^{-2}$  instead of  $kJm^{-2}$ .

*Solution 2* – Record the average flux density and later multiply the result by the number of seconds in the output interval to arrive at total flux.

*Solution 3* – Record the total flux using the high resolution format. The drawback to high resolution is that it requires four bytes of memory per data point, consuming twice as much memory as low resolution. **Instruction 78** is used to switch to high resolution in the Edlog dataloggers.

# <span id="page-21-0"></span>**8. Maintenance**

Inspect and clean the outer dome at regular intervals, for example, every week or so. Clean any accumulated dust, etc. off the dome and pyranometer body using a soft cloth dampened with water or alcohol. Check that there is no condensation within the dome.

It is also important to check the data returned from the sensor as it will show the first indication of a fault. Be aware of several expected phenomena that can cause strange measurements. In particular, on clear, windless nights the outer dome temperature of horizontally placed pyranometers can fall as low as the dewpoint temperature of the air, due to infrared radiation exchange with the cold sky. (The effective sky temperature can be 30°C lower than the ground temperature, which results in an infrared emission of  $-150 \text{ W m}^{-2}$ ). If this happens, dew, glazed frost or hoar frost can be precipitated on the top of the outer dome and can stay there for several hours in the morning. An ice cap on the dome is a strong diffuser and can decrease the pyranometer signal by up to 50% in the first hours after sunrise.

The calibration of the LP02 may drift with time and exposure to radiation. Recalibration every two years is recommended. The sensor should be returned to Campbell Scientific, the manufacturer, or a calibration lab with facilities to calibrate radiation sensors.

# <span id="page-21-1"></span>**9. Troubleshooting**

Symptom: NAN, –9999, or radiation values around 0

- 1. Check that the sensor is wired to the differential channel specified by the measurement instruction.
- 2. Verify that the range code is correct for the datalogger type.
- 3. Measure the impedance across the sensor wires. This should be around 100 Ω plus the cable resistance (typically 0.1 Ω m<sup>-1</sup>). If the resistance is very low, there may be a short circuit (check the wiring). Resistances somewhat lower than expected could be due to water ingress into the sensor or enclosure connectors. If the resistance is infinite, there is a broken connection (check the wiring).
- 4. Disconnect the sensor cable and check the voltage between pins 1 and 3 on the sensor. With the sensor located 8 inches below a 60 W incandescent light bulb the voltage should be approximately 2.5 mV. No voltage indicates a problem with the sensor.

Symptom: sensor signal is unrealistically high or low

- 1. Check that the right calibration factor has been properly entered into the datalogger program. Please note that each sensor has its own individual calibration factor.
- 2. Check the condition of the sensor cable.

Symptom: sensor signal shows unexpected variations

- 1. Check for the presence of strong sources of electromagnetic radiation (radar, radio etc.)
- 2. Check the condition and the connection of the sensor shield wire.
- 3. Check the condition of the sensor cable.

# <span id="page-24-0"></span>*Appendix A. CM245 Adjustable Angle Mounting Stand*

# <span id="page-24-1"></span>**A.1 Installation**

The CM245 includes slots that allow it to be adjusted to any angle from horizontal to vertical. If mounting the pyranometer at an angle, ensure that the crossarm is leveled horizontally before placing the bracket at its proper angle. Angle positions are included on the bracket label (see [FIGURE A-1](#page-24-2) and [FIGURE A-2\)](#page-25-0).

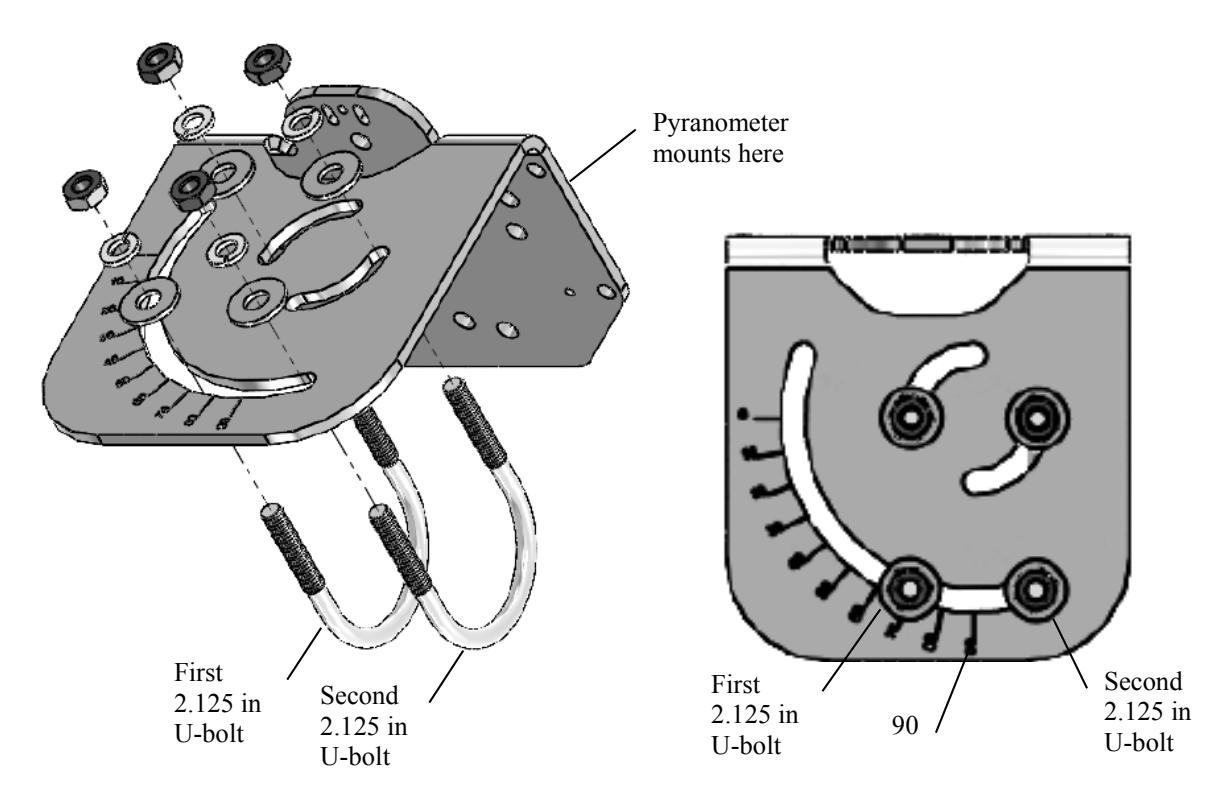

<span id="page-24-2"></span>*FIGURE A-1. CM245 bracket with 2.125 in. U-bolts positioned to mount the pyranometer horizontally on a crossarm*

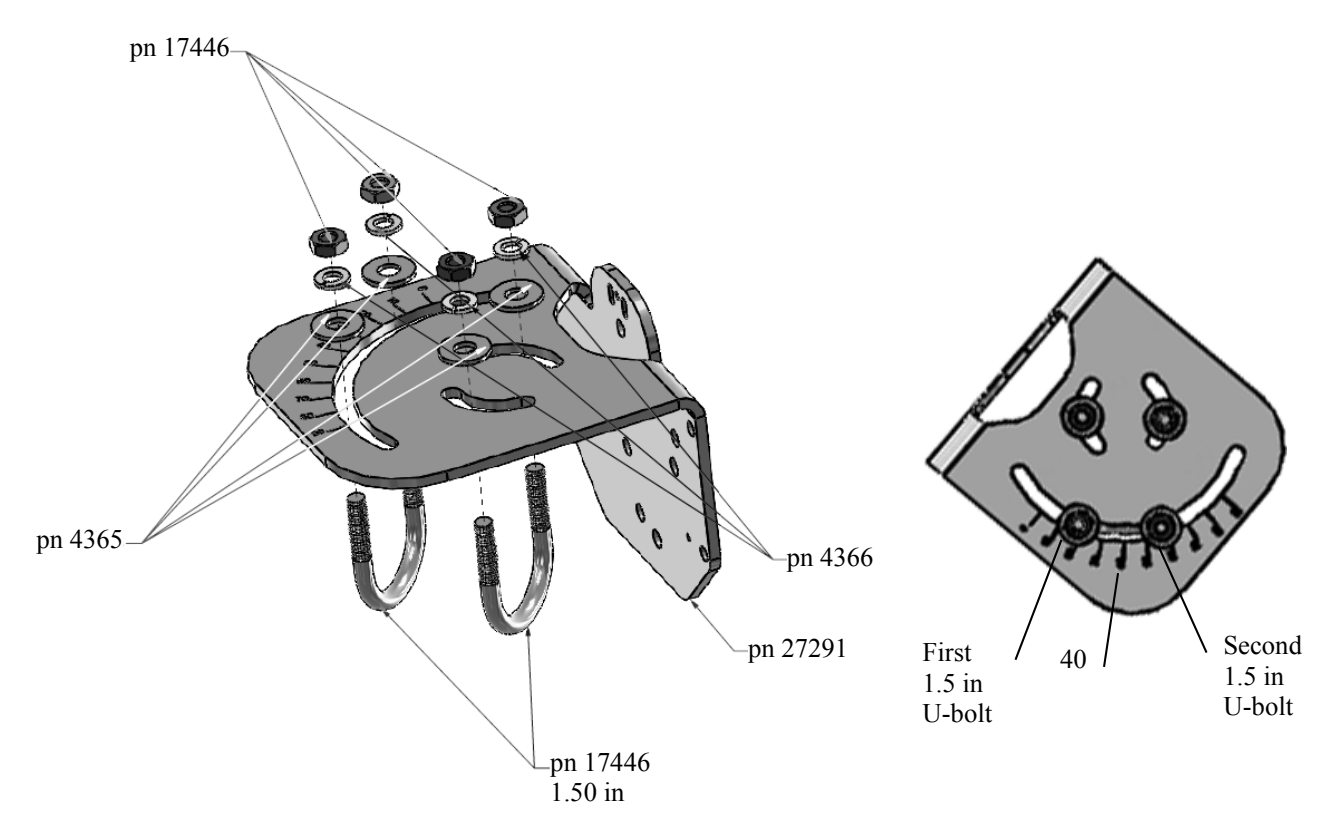

<span id="page-25-0"></span>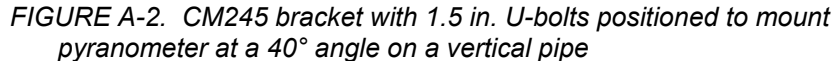

Do the following to level the pyranometer horizontally:

- 1. Attach the mounting stand to the crossarm.
- 2. Loosely mount the pyranometer on the mounting stand. Do not fully tighten the two mounting screws.
- 3. Turn the leveling screws as required to bring the bubble of the level within the ring.
- 4. Tighten the mounting screws to secure the assembly in its final position. Check that the pyranometer is still correctly leveled and adjust as necessary.

#### **Campbell Scientific Companies**

#### **Campbell Scientific, Inc. (CSI)**

815 West 1800 North Logan, Utah 84321 UNITED STATES *[www.campbellsci.com](http://www.campbellsci.com/)* • info@campbellsci.com

#### **Campbell Scientific Africa Pty. Ltd. (CSAf)**

PO Box 2450 Somerset West 7129 SOUTH AFRICA *[www.csafrica.co.za](http://www.csafrica.co.za/)* • cleroux@csafrica.co.za

#### **Campbell Scientific Australia Pty. Ltd. (CSA)**

PO Box 8108 Garbutt Post Shop QLD 4814 AUSTRALIA *[www.campbellsci.com.au](http://www.campbellsci.com.au/)* • info@campbellsci.com.au

#### **Campbell Scientific do Brasil Ltda. (CSB)**

Rua Apinagés, nbr. 2018 ─ Perdizes CEP: 01258-00 ─ São Paulo ─ SP BRASIL *[www.campbellsci.com.br](http://www.campbellsci.com.br/)* • vendas@campbellsci.com.br

#### **Campbell Scientific Canada Corp. (CSC)**

14532 – 131 Avenue NW Edmonton AB T5L 4X4 CANADA *[www.campbellsci.ca](http://www.campbellsci.ca/)* • dataloggers@campbellsci.ca

#### **Campbell Scientific Centro Caribe S.A. (CSCC)**

300 N Cementerio, Edificio Breller Santo Domingo, Heredia 40305 COSTA RICA *[www.campbellsci.cc](http://www.campbellsci.cc/)* • info@campbellsci.cc

#### **Campbell Scientific Ltd. (CSL)**

Campbell Park 80 Hathern Road Shepshed, Loughborough LE12 9GX UNITED KINGDOM *[www.campbellsci.co.uk](http://www.campbellsci.co.uk/)* • sales@campbellsci.co.uk

#### **Campbell Scientific Ltd. (CSL France)**

3 Avenue de la Division Leclerc 92160 ANTONY FRANCE *[www.campbellsci.fr](http://www.campbellsci.fr/)* • info@campbellsci.fr

#### **Campbell Scientific Ltd. (CSL Germany)**

Fahrenheitstraße 13 28359 Bremen GERMANY *[www.campbellsci.de](http://www.campbellsci.de/)* • info@campbellsci.de

#### **Campbell Scientific Spain, S. L. (CSL Spain)**

Avda. Pompeu Fabra 7-9, local 1 08024 Barcelona SPAIN *[www.campbellsci.es](http://www.campbellsci.es/)* • info@campbellsci.es